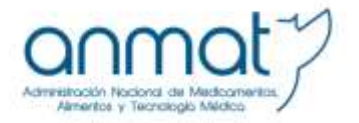

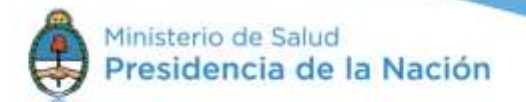

# **PREGUNTAS FRECUENTES AR-ANMAT: CERTIFICADO DE FIRMA DIGITAL**

### **¿Hay que asistir al turno con el e-Token?**

-Si, Ud. debe concurrir el día y horario acordado con el dispositivo e-Token. En el dispositivo criptográfico e-Token se descargó su certificado de firma digital, por lo que es INDISPENSABLE que lo traiga el día de su turno.

### **¿Es un trámite arancelado?**

-No.

### **¿Es necesario que al turno asista la persona que solicita la firma digital?**

-Sí. El trámite es personal.

### **¿Dónde presento la documentación para iniciar el trámite de firma digital?**

-Ud. deberá iniciar un expediente en la Mesa de Entradas de la ANMAT (Av. de Mayo 869, Planta Baja, Ciudad Autónoma de Buenos Aires, de 10 a 13 hs. y de 14 a 16 hs.).

# **¿La documentación para el inicio del trámite (expediente) debe presentarla el solicitante o puede ser por medio de un tercero?**

-La documentación puede ser presentada tanto por el solicitante como por un tercero.

# **Soy del interior del país ¿Debo viajar hasta Buenos Aires para gestionar mi firma digital?**

-Sí. Todas las personas que soliciten un certificado de firma digital y vivan en el interior del país, por única vez y de momento, deben viajar a la sede de la ANMAT en la Ciudad Autónoma de Buenos Aires para finalizar el trámite personalmente.

# **Si soy del interior ¿puedo enviar la documentación para iniciar el trámite por correo?**

-Sí, previamente puede enviar la documentación para iniciar su expediente por correo postal, dirigido a la AR-ANMAT.

### **¿Se necesita un dispositivo criptográfico e-Token por persona o por empresa?**

-El dispositivo criptográfico e-Token es por persona. Cuando esa persona deja el cargo en la empresa se puede utilizar para asignar firma digital a otra persona.

# **¿Cómo adquiero el dispositivo USB e-Token, de acuerdo con las especificaciones técnicas que figuran en la Guía?**

-El modelo **Token Aladdin PRO 72K (JAVA)** puede ser adquirido en cualquier comercio de informática. Si no lo encuentra, una forma es buscarlo a través de Internet colocando el modelo, tal cual como está escrito, y seleccionar el proveedor que más le convenga.

## **¿El CD con los RNE y RNPA es parte de la documentación a presentar para iniciar el trámite de firma digital?**

-No. El CD es necesario para usar el Sistema de Gestión Electrónica para la Exportación de Alimentos. No es parte de la documentación que forma el expediente del solicitante de un certificado de firma digital.

El CD debe ser presentado en la Mesa de Entradas del Instituto Nacional de Alimentos (INAL), Estados Unidos 25, Ciudad Autónoma de Buenos Aires.

#### **¿Qué vigencia tiene el certificado de firma digital?**

-La validez del certificado es de dos años para las personas físicas y de tres años para las personas jurídicas.

### **¿Cómo me entero de que mi certificado está próximo a vencer?**

-ACAP ONTI envía un correo automático (a la casilla que Ud. declaró en la solicitud online al momento de obtener su certificado de firma digital) en el que se le informa que, según consta en los registros de la ONTI, su certificado de firma digital está próximo a vencer. El aviso llega entre 10 y 15 días antes de la fecha de expiración del certificado.

#### **¿Cómo renuevo el certificado una vez vencido?**

-La **[Circular 006/2013](http://www.anmat.gov.ar/Despapelizacion/Normativa/Circular_006-2013.pdf)** indica el procedimiento para la renovación de su certificado de firma digital. Se aclara que el correo electrónico actual es: [ar@anmat.gob.ar](mailto:ar@anmat.gob.ar)

# **El área de sistemas debe formatear (o cambiar) la PC donde firmo digitalmente ¿Debo volver a realizar el trámite?**

- No. En caso de cambiar de PC o por cambio en la parte operativa de la misma solo debe volver a instalar los siguientes controladores:

1.- AC Raíz.

2.- Driver del dispositivo (CD del eToken, debe instalarlo SIN conectar el dispositivo ni inicializarlo).

3.- ANMAT PDF Signer.

# **Al intentar firmar digitalmente observamos que el dispositivo se ha bloqueado por colocar erróneamente la contraseña ¿Cómo se desbloquea? ¿Debo volver a realizar todo el trámite?**

- Para desbloquearlo debe ingresar al driver del e-Token instalado en su PC (SafeNet) e inicializar el dispositivo bloqueado. Una vez inicializado debe volver a realizar la solicitud online del certificado (consultar nuestra **[Guía de Usuario](http://www.anmat.gov.ar/Despapelizacion/docs/Guia_Solicitud_de_Firma_Digital_V_2_0.pdf)**) desde el punto 3: Solicitud On Line del Certificado).

Luego deberá solicitar un turno por correo electrónico a la Autoridad de Registro al [ar@anmat.gov.ar](mailto:ar@anmat.gov.ar) para finalizar nuevamente el trámite.